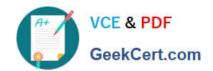

### MD-102<sup>Q&As</sup>

**Endpoint Administrator** 

### Pass Microsoft MD-102 Exam with 100% Guarantee

Free Download Real Questions & Answers PDF and VCE file from:

https://www.geekcert.com/md-102.html

100% Passing Guarantee 100% Money Back Assurance

Following Questions and Answers are all new published by Microsoft
Official Exam Center

- Instant Download After Purchase
- 100% Money Back Guarantee
- 365 Days Free Update
- 800,000+ Satisfied Customers

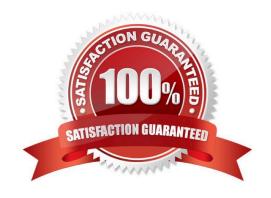

### **QUESTION 1**

You have computers that run Windows 10 and connect to an Azure Log Analytics workspace. The workspace is configured to collect all available events from the Windows event logs.

The computers have the logged events shown in the following table.

| Event ID | Log         | Туре          | Computer  |
|----------|-------------|---------------|-----------|
| 1        | Application | Success       | Computer1 |
| 2        | System      | Information   | Computer1 |
| 3        | Security    | Audit Success | Computer2 |
| 4        | System      | Error         | Computer2 |

Which events are collected in the Log Analytics workspace?

A. 1 only

B. 2 and 3 only

C. 1 and 3 only

D. 1, 2, and 4 only

E. 1, 2, 3, and 4

Correct Answer: D

Collect Windows event log data sources with Log Analytics agent

Windows event logs are one of the most common data sources for Log Analytics agents on Windows virtual machines because many applications write to the Windows event log. You can collect events from standard logs, such as System

and Application, and any custom logs created by applications you need to monitor.

Incorrect:

Not 3: Not Security events.

Reference:

https://learn.microsoft.com/en-us/azure/azure-monitor/agents/data-sources-windows-events

### **QUESTION 2**

You need to prepare for the deployment of the Phoenix office computers. What should you do first?

- A. Generalize the computers and configure the Device settings from the Microsoft Entra admin center.
- B. Extract the serial number of each computer to an XML file and upload the file from the Microsoft Intune admin center.
- C. Extract the hardware ID information of each computer to a CSV file and upload the file from the Microsoft Intune

## VCE & PDF GeekCert.com

### https://www.geekcert.com/md-102.html

2024 Latest geekcert MD-102 PDF and VCE dumps Download

admin center.

D. Generalize the computers and configure the Mobility (MDM and MAM) settings from the Microsoft Entra admin center.

E. Extract the serial number information of each computer to a CSV file and upload the file from the Microsoft Intune admin center.

Correct Answer: C

To manage devices through Microsoft Store for Business and Education, you\\'ll need a .csv file that contains specific information about the devices. You should be able to get this from your Microsoft account contact, or the store where you purchased the devices. Upload the .csv file to Microsoft Store to add the devices.

Note:

Provide new computers to the Phoenix office users. The new computers have Windows 10 Pro preinstalled and were purchased already.

Deploy Windows 10 Enterprise to the computers of the Phoenix office users by using Windows Autopilot.

Reference:

https://docs.microsoft.com/en-us/microsoft-store/add-profile-to-devices

### **QUESTION 3**

You have a Microsoft Deployment Toolkit (MDT) deployment share.

From the Deployment Workbench, you open the New Task Sequence Wizard and select the Standard Client Upgrade Task Sequence task sequence template.

You discover that there are no operating system images listed on the Select OS page as shown in the following exhibit.

2024 Latest geekcert MD-102 PDF and VCE dumps Download

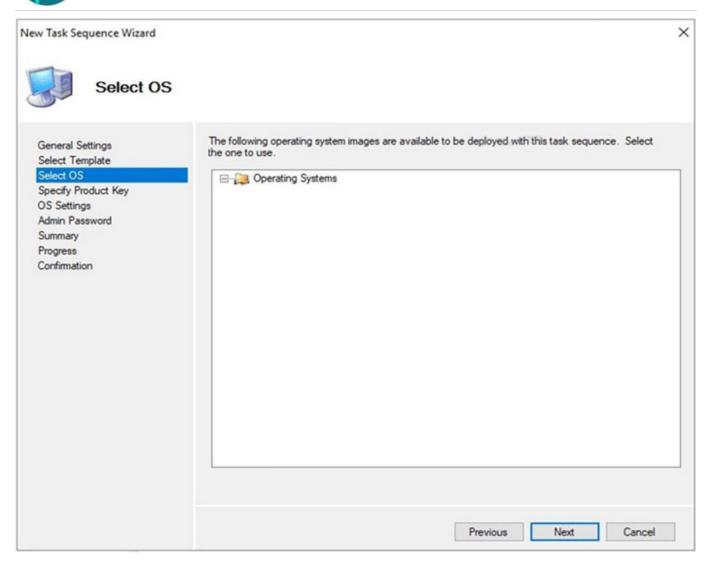

You need to be able to select an operating system image to perform a Windows 11 in-place upgrade. What should you do?

- A. Enable monitoring for the deployment share.
- B. Import a full set of source files.
- C. Import a custom image file.
- D. Run the Update Deployment Share Wizard.

### Correct Answer: B

Importing a full set of source files into the Deployment Workbench is necessary to have an operating system image available for the in-place upgrade task sequence.

The in-place upgrade task sequence requires access to the Windows 11 source files to perform the upgrade.

Options A, C, and D are not directly related to the availability of operating system images in the task sequence. Enabling monitoring (Option A) is for tracking deployment progress, importing a custom image file (Option C) is for using a custom

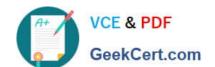

2024 Latest geekcert MD-102 PDF and VCE dumps Download

image (not needed for an in-place upgrade), and running the Update Deployment Share Wizard (Option D) is for updating the deployment share but doesn\\'t specifically address the lack of operating system images.

### **QUESTION 4**

**HOTSPOT** 

You have a Microsoft 365 subscription.

You plan to enable Microsoft Intune enrollment for the following types of devices:

1.

Existing Windows 11 devices managed by using Configuration Manager

2.

Personal iOS devices

The solution must minimize user disruption.

Which enrollment method should you use for each device type? To answer, select the appropriate options in the answer area.

NOTE: Each correct selection is worth one point.

Hot Area:

# Windows 11 devices managed by using Configuration Manager: Co-management User enrollment Windows Autopilot Personal iOS devices: Apple Configurator Automated Device Enrollment (ADE) User enrollment

Correct Answer:

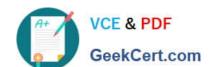

2024 Latest geekcert MD-102 PDF and VCE dumps Download

## Windows 11 devices managed by using Configuration Manager: Co-management User enrollment Windows Autopilot Personal iOS devices: Apple Configurator Automated Device Enrollment (ADE)

Box 1: Co-management

Existing Windows 11 devices managed by using Configuration Manager

Co-management enrollment

If you use Configuration Manager, and want to continue to use Configuration Manager, then co-management enrollment is for you. Co-management manages Windows 10/11 devices using Configuration Manager and Microsoft Intune

User enrollment

together. You cloud-attach your existing Configuration Manager environment to Intune. This enrollment option runs some workloads in Configuration Manager, and other workloads in Intune.

Box 2: User enrollment

Personal iOS devices

BYOD: User and Device enrollment

These iOS/iPadOS devices are personal or BYOD (bring your own device) devices that can access organization email, apps, and other data. Starting with iOS 13 and newer, this enrollment option targets users or targets devices. It doesn\\'t

require resetting the devices.

Note: Enroll iOS and iPadOS devices in Microsoft Intune

Personal and organization-owned devices can be enrolled in Intune. Once they\\re enrolled, they receive the policies and profiles you create. You have the following options when enrolling iOS/iPadOS devices:

Automated device enrollment (ADE)

Apple Configurator

BYOD: User and Device enrollment

Incorrect:

\*

Automated Device Enrollment Automated Device Enrollment (ADE) (supervised) Previously called Apple Device

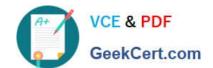

2024 Latest geekcert MD-102 PDF and VCE dumps Download

Enrollment Program (DEP). Use on devices owned by your organization. This option configures settings using Apple Business Manager (ABM) or Apple School Manager (ASM). It enrolls a large number of devices, without you ever touching the devices. These devices are purchased from Apple, have your preconfigured settings, and can be shipped directly to users or schools. You create an enrollment profile in the Intune admin center, and push this profile to the devices.

\*

Apple Configurator Apple Configurator enrollment Use on devices owned by your organization, and includes Direct Enrollment. This option requires you to physically connect iOS/iPadOS devices to a Mac computer using the USB port.

Reference: https://learn.microsoft.com/en-us/mem/intune/fundamentals/deployment-guide-enrollment-windows https://learn.microsoft.com/en-us/mem/intune/fundamentals/deployment-guide-enrollment-ios-ipados

### **QUESTION 5**

### **HOTSPOT**

You have a Microsoft 365 subscription that contains 1,000 iOS devices. The devices are enrolled in Microsoft Intune as follows:

1.

Two hundred devices are enrolled by using the Intune Company Portal.

2.

Eight hundred devices are enrolled by using Apple Automated Device Enrollment (ADE).

You create an iOS/iPadOS software updates policy named Policy1 that is configured to install iOS/iPadOS 15.5.

How many iOS devices will Policy1 update, and what should you configure to ensure that only iOS/iPadOS 15.5 is installed? To answer, select the appropriate options in the answer area.

NOTE: Each correct selection is worth one point.

Hot Area:

### https://www.geekcert.com/md-102.html 2024 Latest geekcert MD-102 PDF and VCE dumps Download

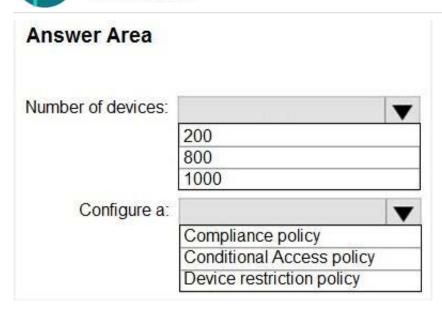

### Correct Answer:

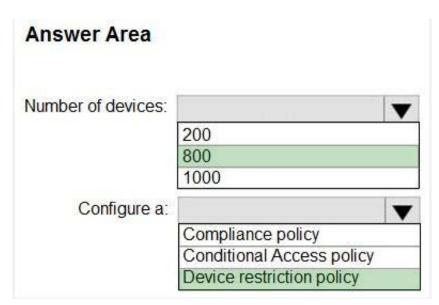

Latest MD-102 Dumps

**MD-102 Practice Test** 

MD-102 Study Guide